#### About me

Frederik Gladhorn

**KDE** 

Digia

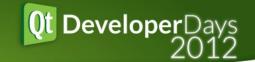

# Accessible Applications with Qt

Qt Developer Days 2012

Frederik Gladhorn <frederik.gladhorn@digia.com>

#### Outline

Definition of Accessibility
Overview of APIs and Platforms
Making Applications Accessible
Tools
Summary

# Accessibility

"degree to which a product, device, service, or environment is available to as many people as possible"

http://en.wikipedia.org/wiki/Accessibility

# Enable people to inform themselves and participate in society

# Legal

- Rehabilitation Act (1973) amended with section 504 and 508
- Americans with Disabilities Act (1990)
- Special Educational Needs and Disability Act (2001)
- EU Charter of Fundamental Rights

# **Assistive Technology**

Virtual Keyboards

Screen Reader

Braille

Speech recognition

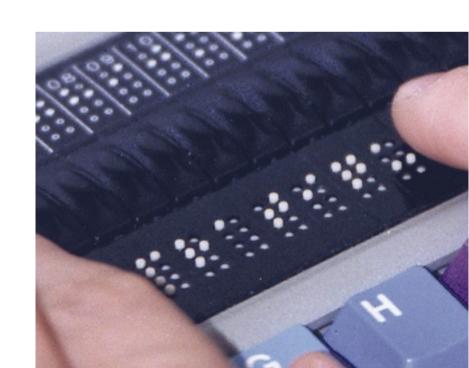

# Special fonts

Example: OpenDyslexic

Allow platform or custom fonts!

http://dyslexicfonts.com/

#### **APIs and Platforms**

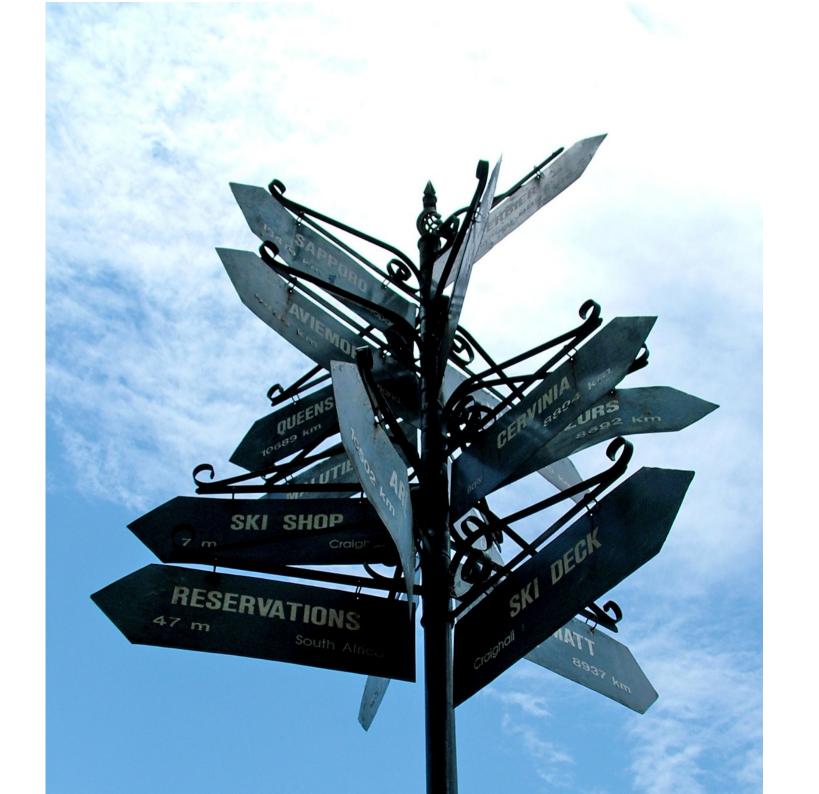

# Accessibility APIs

**MSAA** 

IAccessible2

AT-SPI 2

Apple Accessibility API

**UI** Automation

#### Qt

QWidget::accessibleName (and Description)

QAccessibleInterface (improved in Qt 5)

Qt Quick: Accessible (starting with Qt 5)

# No external dependencies

Except Linux and Qt 4.8: qtatspi/qt-at-spi

# Making Applications Accessible

Colors

**Fonts** 

Keyboard navigation

#### Accessible Name

Demo - Calculator

#### In Code

QWidget::setAccessibleName()

# QAccessibleInterface

# Important Properties

Name

Description

Role

State

# Demo - Rating Widget

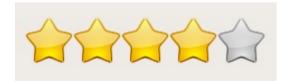

# Demo – Rating Widget in QML

# Tools

# Mac Tools

#### Voice Over

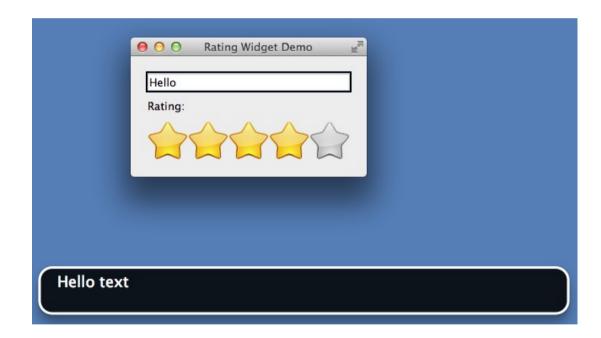

# Accessibility Inspector

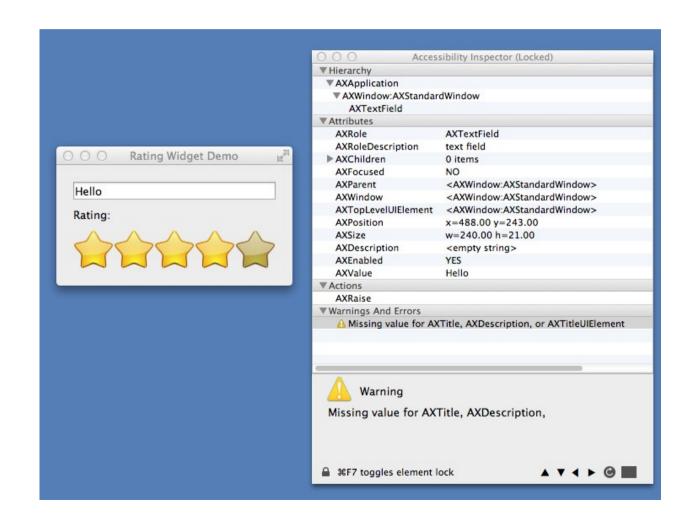

# Accessibility Verifier

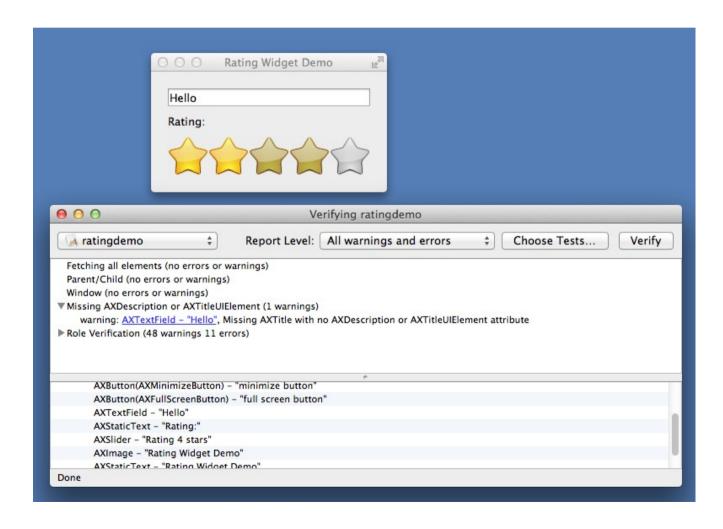

#### **NVDA**

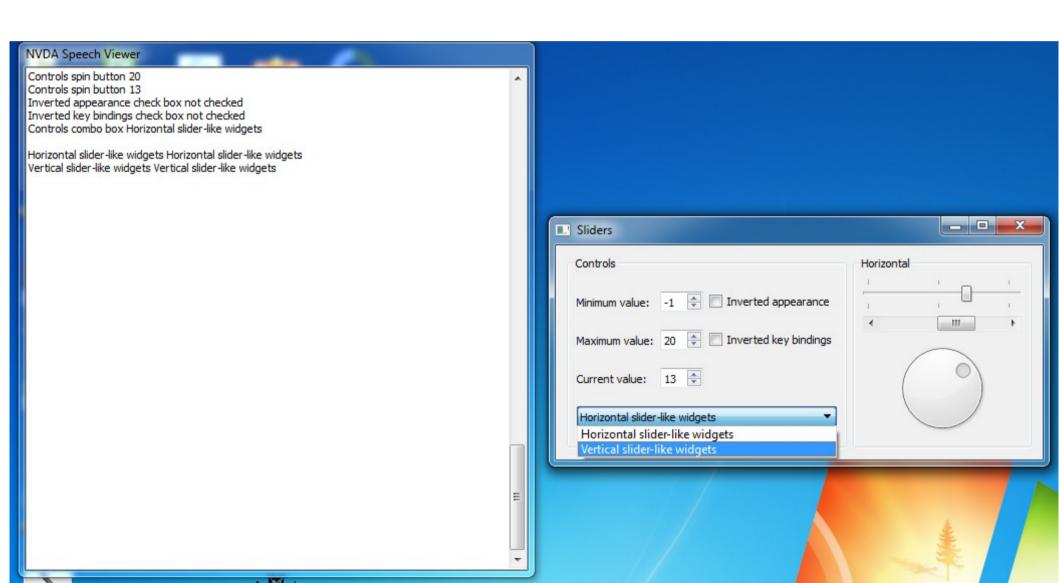

# Acc Explorer

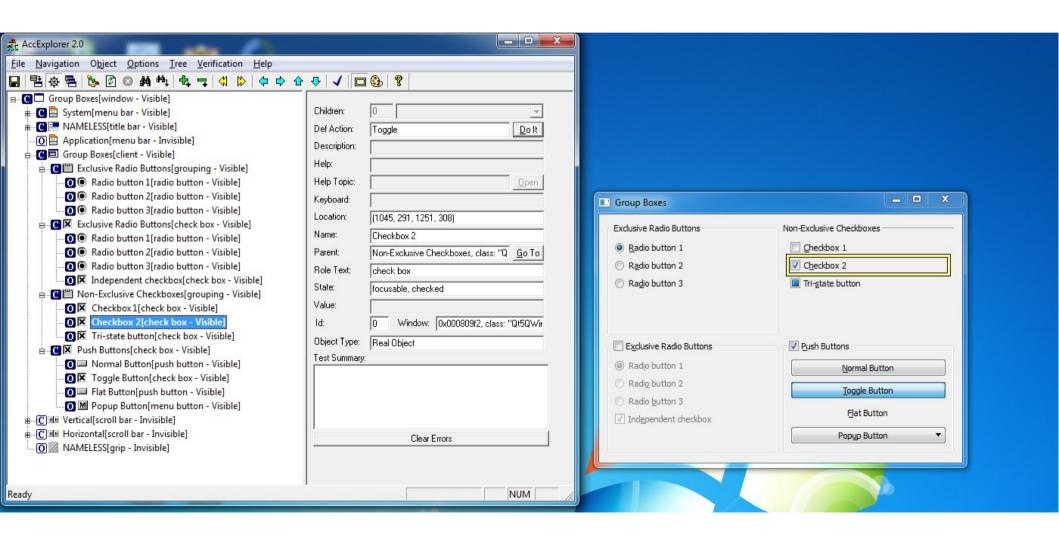

# Accessibility Probe

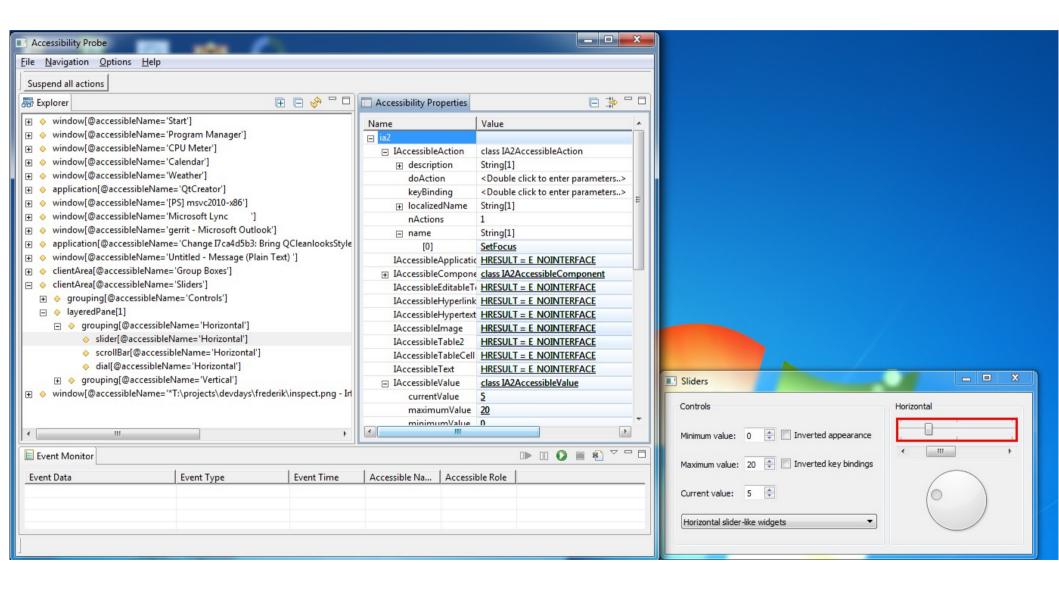

# Microsoft Inspect

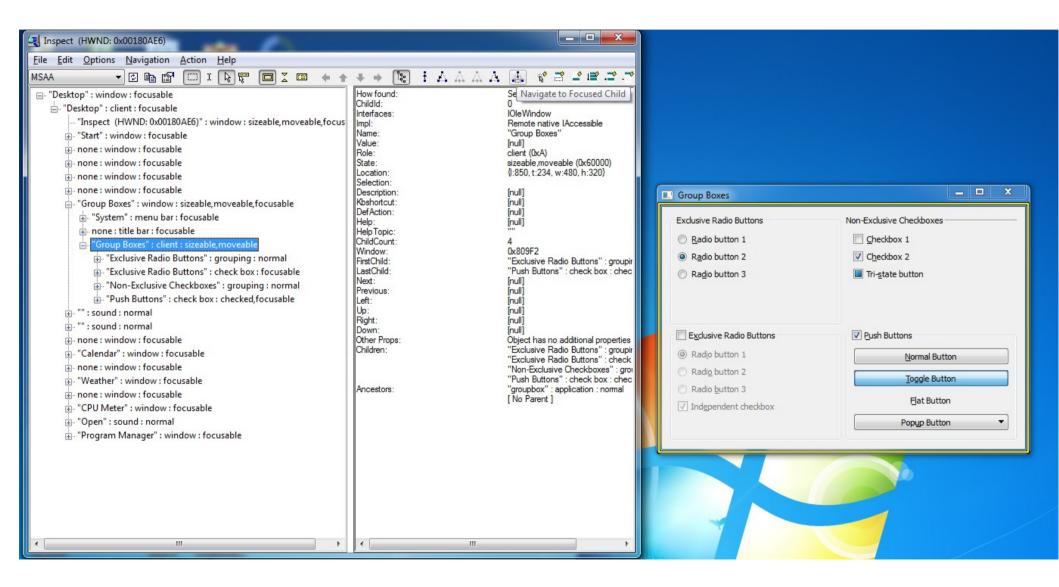

# Linux Tools

### Orca

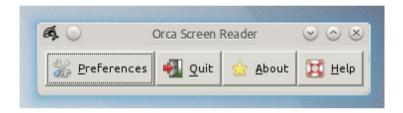

#### Accerciser

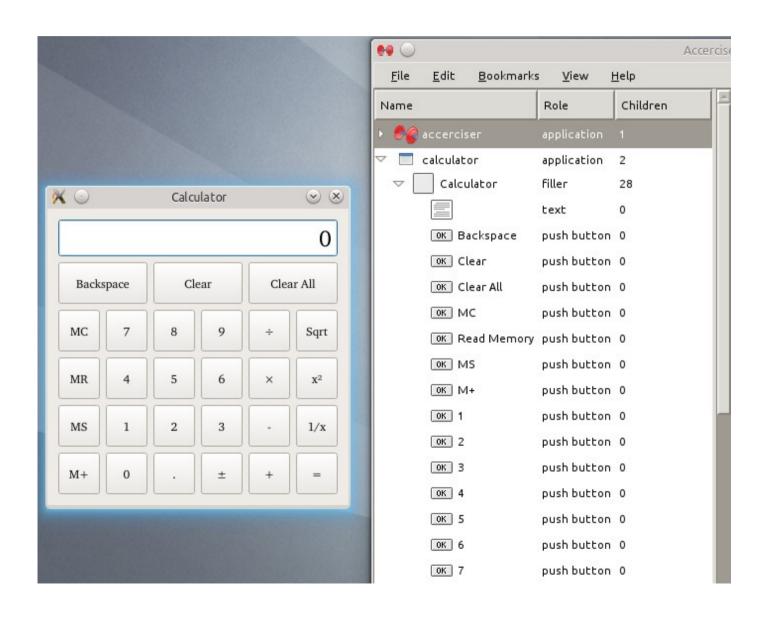

#### Randamizer

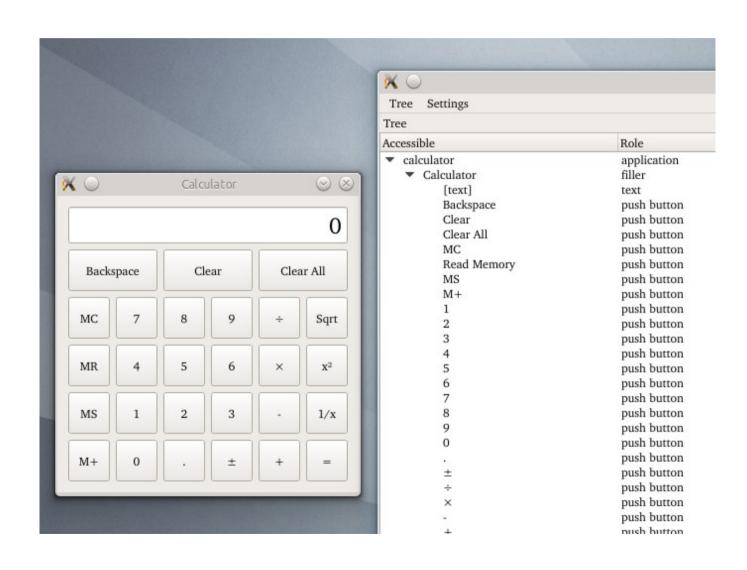

# Summary

# Check Your Application

Colors, Fonts

Keyboard navigation

Screen Reader

#### Future Work

Qt Quick

Webkit

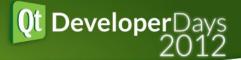

# Questions?

Frederik Gladhorn <frederik.gladhorn@digia.com>

# Differences Qt 4/5

- Improved notifications
  - Text
  - Tables
- Interface implementation much simpler
- IAccessible2 on Windows

#### About me

Frederik Gladhorn

KDE Digia

German, from Bremerhaven, living in Oslo

University Stuttgart, Technical Cybernetics Active in KDE since 2005
Joined Nokia in 2010 and Digia in 2012
Focus on Accessibility in the last year

I need assistive technology in the form of my glasses.

Enjoying climbing and skiing in Norway

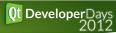

# Accessible Applications with Qt

Qt Developer Days 2012 Frederik Gladhorn <frederik.gladhorn@digia.com>

#### Outline

Definition of Accessibility
Overview of APIs and Platforms
Making Applications Accessible
Tools
Summary

### Accessibility

"degree to which a product, device, service, or environment is available to as many people as possible"

http://en.wikipedia.org/wiki/Accessibility

# Enable people to inform themselves and participate in society

Study by forrester/microsoft 2003/2004: 57% of computer users between 18 and 64 could benefit from assistive technology

You should care because you make better apps and reach more people.

#### Legal

- Rehabilitation Act (1973) amended with section 504 and 508
- Americans with Disabilities Act (1990)
- Special Educational Needs and Disability Act (2001)
- EU Charter of Fundamental Rights

## **Assistive Technology**

Virtual Keyboards

Screen Reader

Braille

Speech recognition

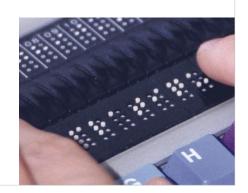

Deaf Blind Motorical Dyslexia

## Special fonts

Example: OpenDyslexic

Allow platform or custom fonts!

http://dyslexicfonts.com/

Adds "gravity" to the letters so they don't turn around.

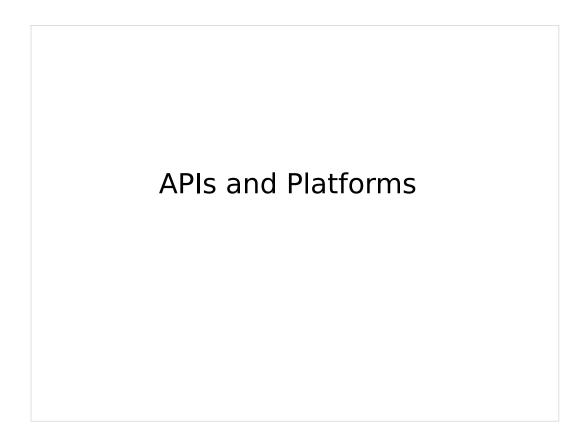

In this section you will get a short overview of what Qt interfaces with for each plarform.

This is mostly interesting when debugging accessibility of your application.

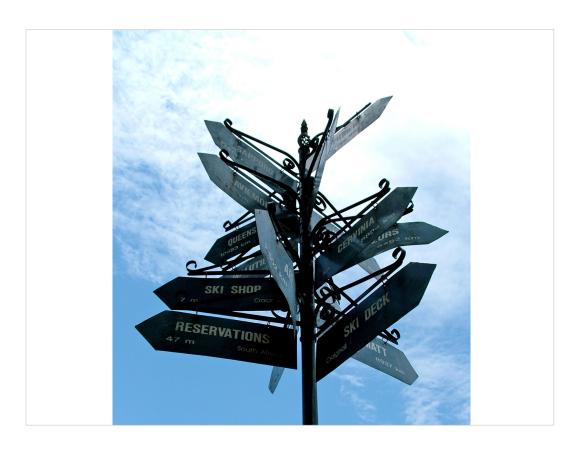

Accessibility APIs – that's what they looked like to me in the beginning.

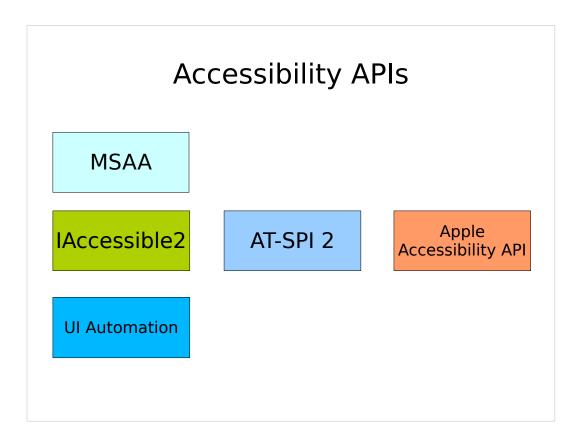

Not going to mention mobile (iOS/Android)

The left column is Windows, then Linux and Mac.

Luckily there is no need to care about these sine Qt abstracts the individual APIs away. It only matters for debugging with platform tools (see last section).

#### Qt

QWidget::accessibleName (and Description)

QAccessibleInterface (improved in Qt 5)

Qt Quick: Accessible (starting with Qt 5)

For QWidget the easy thing to improve accessibility is setting the accessibleName and accessibleDescription properties: myWidget->setAccessibleName("label");

More complex solutions: subclass QAccessibleInterface

Qt Quick: attached property Accessible

Please refer to the documentation for each.

#### No external dependencies

Except Linux and Qt 4.8: qtatspi/qt-at-spi

All accessibility features work with a Qt build since 4.8.

The one exception is Linux and Qt 4 where a plugin is needed. Almost all Linux distributions have packages for qt-at-spi. In Qt 5 the plugin has been merged and is part of qtbase.

(Much easier than a year ago where it took me two days to get it running at all.)

#### Making Applications Accessible

Colors

**Fonts** 

Keyboard navigation

The goal is clear: reach as many users as possible.

For that: follow platform color schemes if possible, otherwise make sure you have high enough contrasts. Everyone benefits from that.

For the fonts it's the same, go with the platform, allow big fonts and test with them.

Keyboard navigation is especially required by screen reader users. It is very important there since "pressing tab" is the primary means of discovering your application.

Accessible Name

Demo - Calculator

One of the examples shipped with Qt, the widget calculator one shows a funny behavior with the Orca screen reader. The "MR" button is read as Mister. This demo shows how to fix it to read "read memory" instead by setting the AccessibleName.

### In Code

QWidget::setAccessibleName()

QAccessibleInterface

QAccessibleInterface can be subclassed for custom widgets. For convenience Qt offers QAccessibleObject/Widget. This allows to get you started making custom widgets accessible easily.

Most important properties: Name, Description, State and Role.

#### **Important Properties**

Name

Description

Role

State

Things to keep in mind when subclassing QAccessibleInterface:

Name: short concise, should be translated and should not be the Role ("button" as name does not help, use "open" for an open button in a menu with no visible text).

Description: longer than name, gives more detailed information about an object

Role: the type of the object, see QAccessible::Role

State: the state, such as focused etc.

# Demo - Rating Widget

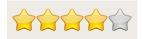

# Demo – Rating Widget in QML

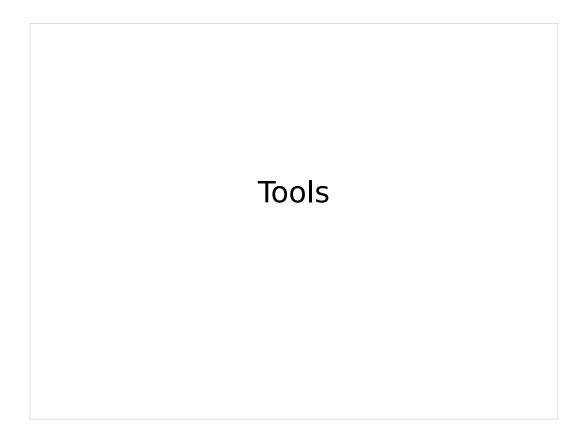

(Maybe blank screen)

|  | Mac T | ōols |  |
|--|-------|------|--|
|  |       |      |  |

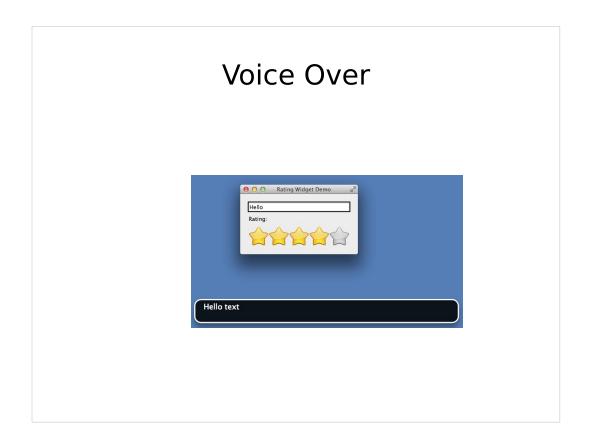

Voice Over

Helpful for debugging: not reading but visual

# **Accessibility Inspector**

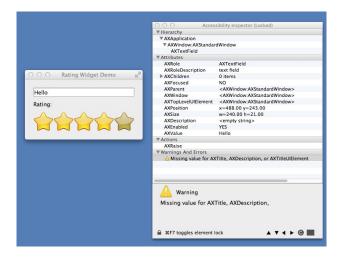

# Accessibility Verifier

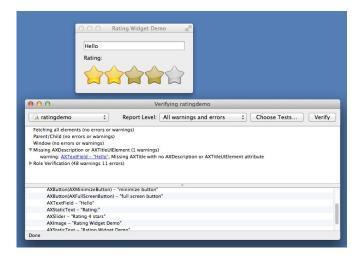

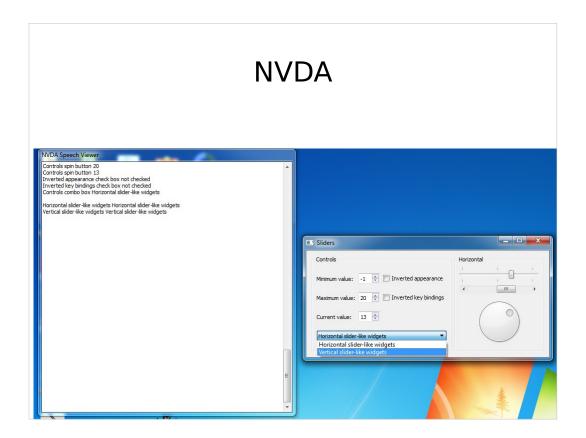

#### NVDA (NV Access)

Actual screen reader preferred by many blind people. It's free and Open source. It uses both MSAA and IA2.

Has a speech viewer that can be pleasant to use while developing.

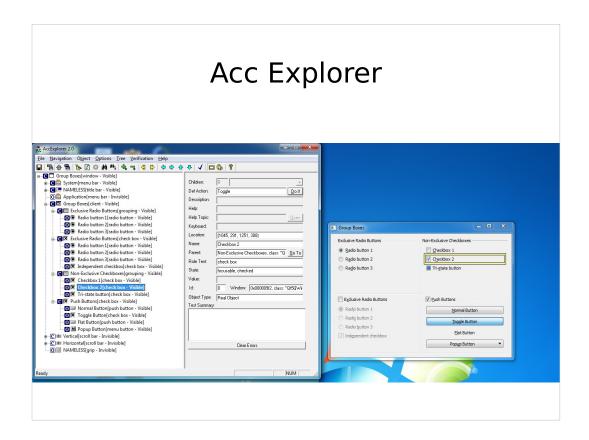

Accessible Explorer 2.0 (Microsoft)
Allows you to see the hierarchy, to navigate it and interact with the actions and properties exposed.
For the hierarchy this is usually the preferred tool. However, it is obsolete, and might be hard to find.

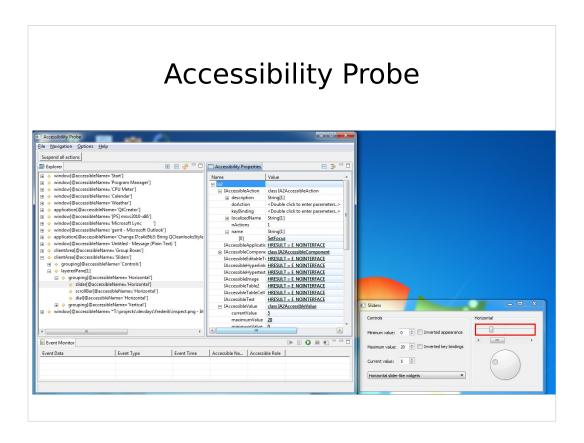

Accessibility Probe (IBM)

Tool for inspecting both MSAA and IA2, with focus on IA2. Only usable "inspector" tool available for IA2 on windows.

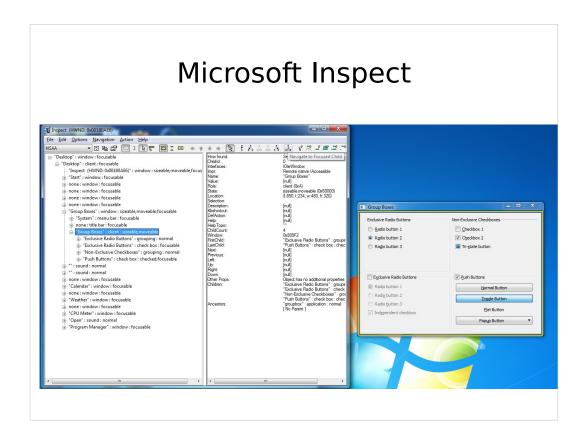

#### Inspect 7.1 (Microsoft)

Allows you to see the hierarchy, to navigate it and interact with the actions and properties exposed.

Allows more powerful focus testing. Supports MSAA and UI Automation but not IAccessible2.

| Linux Tools |  |
|-------------|--|
|             |  |

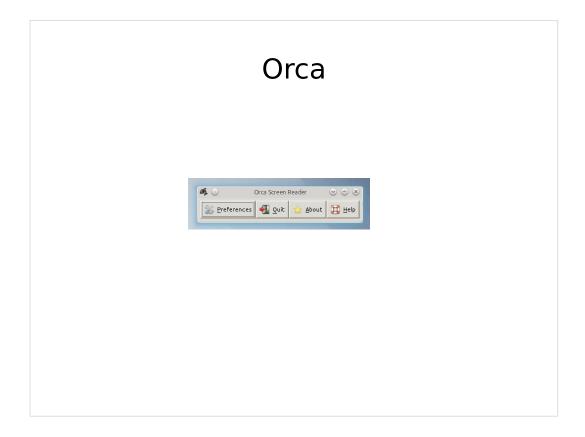

Currently the only real screen reader option on Linux.

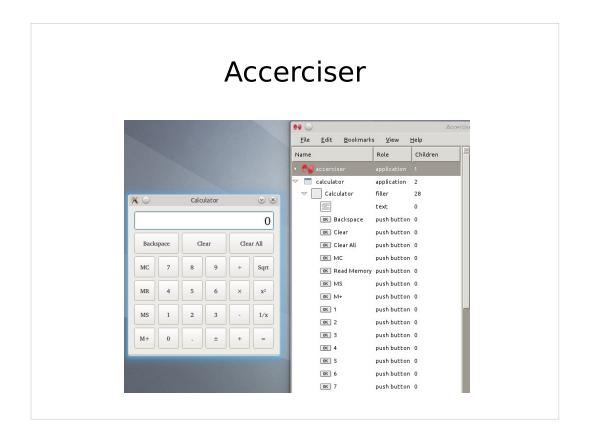

Together with Orca one of the Gnome tools. Shows the hierarchy of accessible objects and has a scripting interface (Python).

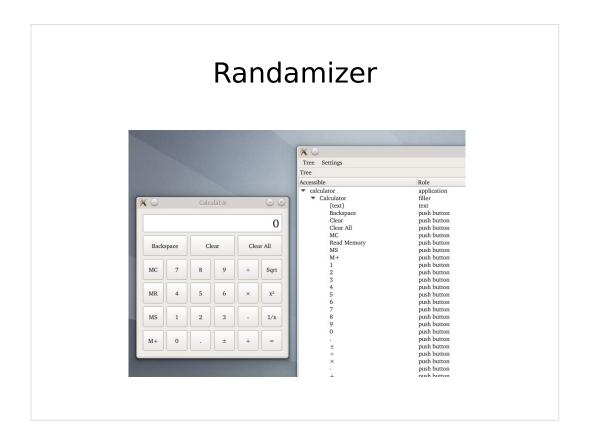

Newly developed tool written in Qt, mostly to verify our APIs.

Becoming more and more useful for debugging.

| Summary |  |
|---------|--|
|         |  |

# **Check Your Application**

Colors, Fonts

Keyboard navigation

Screen Reader

#### **Future Work**

Qt Quick

Webkit

Qt Quick works really nicely, but needs some improvements, for example when it comes to list views.

Qt WebKit is currently not accessible.

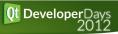

# Questions?

Frederik Gladhorn <frederik.gladhorn@digia.com>

## Differences Qt 4/5

- Improved notifications
  - Text
  - Tables
- Interface implementation much simpler
- IAccessible2 on Windows